# Stream Diagnostic

- [Video streaming and playback with debug information output example](#page-0-0)
- [The code of the example](#page-1-0)
- [Analyzing the code](#page-1-1)

# <span id="page-0-0"></span>Video streaming and playback with debug information output example

The example shows the possibility to get debug information while streaming and put it on the web page. The sessionDebugEnabled option in[wcs-core.](https://docs.flashphoner.com/display/WCS5EN/Settings+file+wcs-core.properties) [properties](https://docs.flashphoner.com/display/WCS5EN/Settings+file+wcs-core.properties) file **must** be set to true to get debug log and corresponding event in session. This requires server to be restarted.

The example of diagnostic information output while stream is published

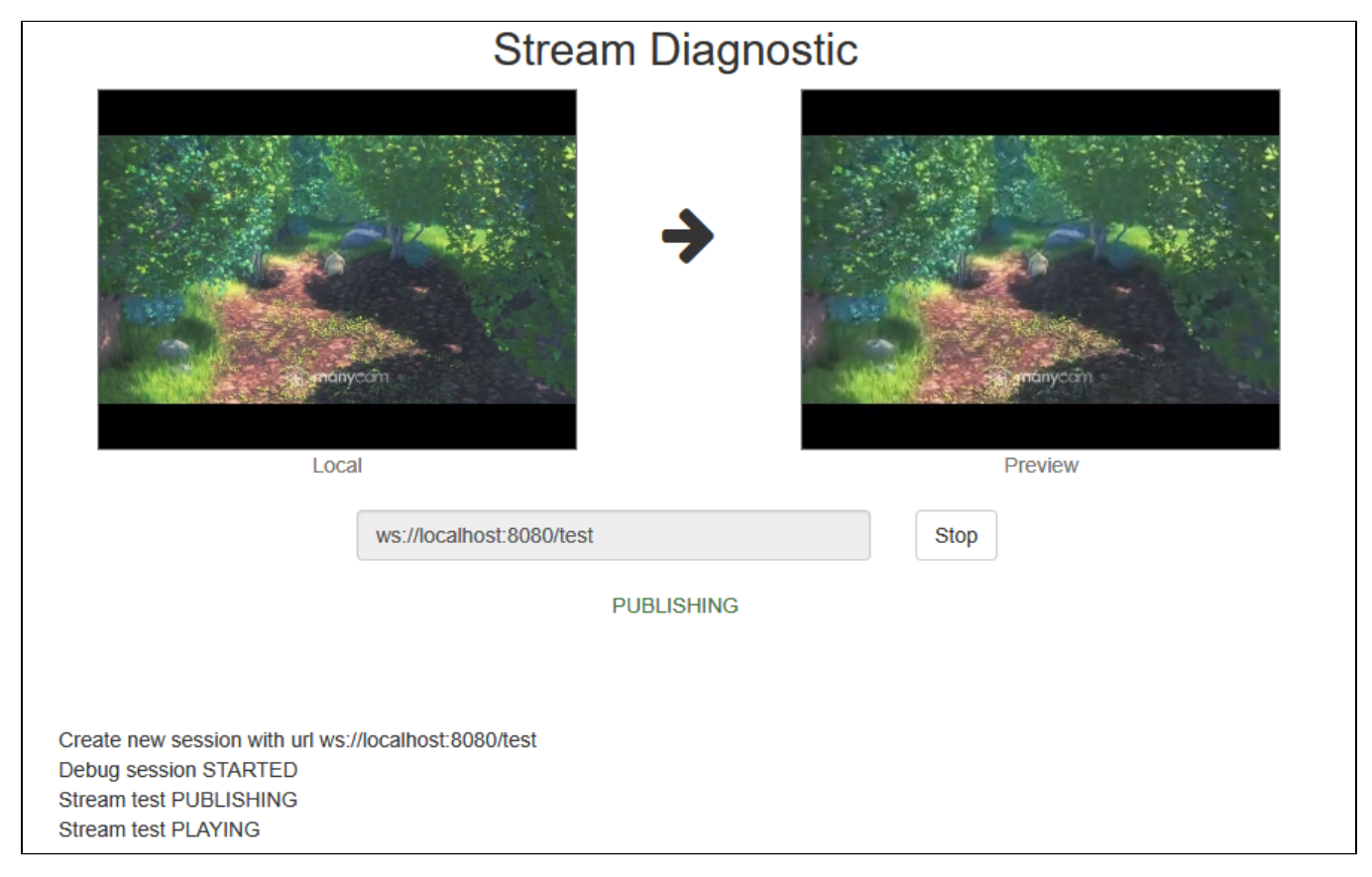

and when streaming is stopped

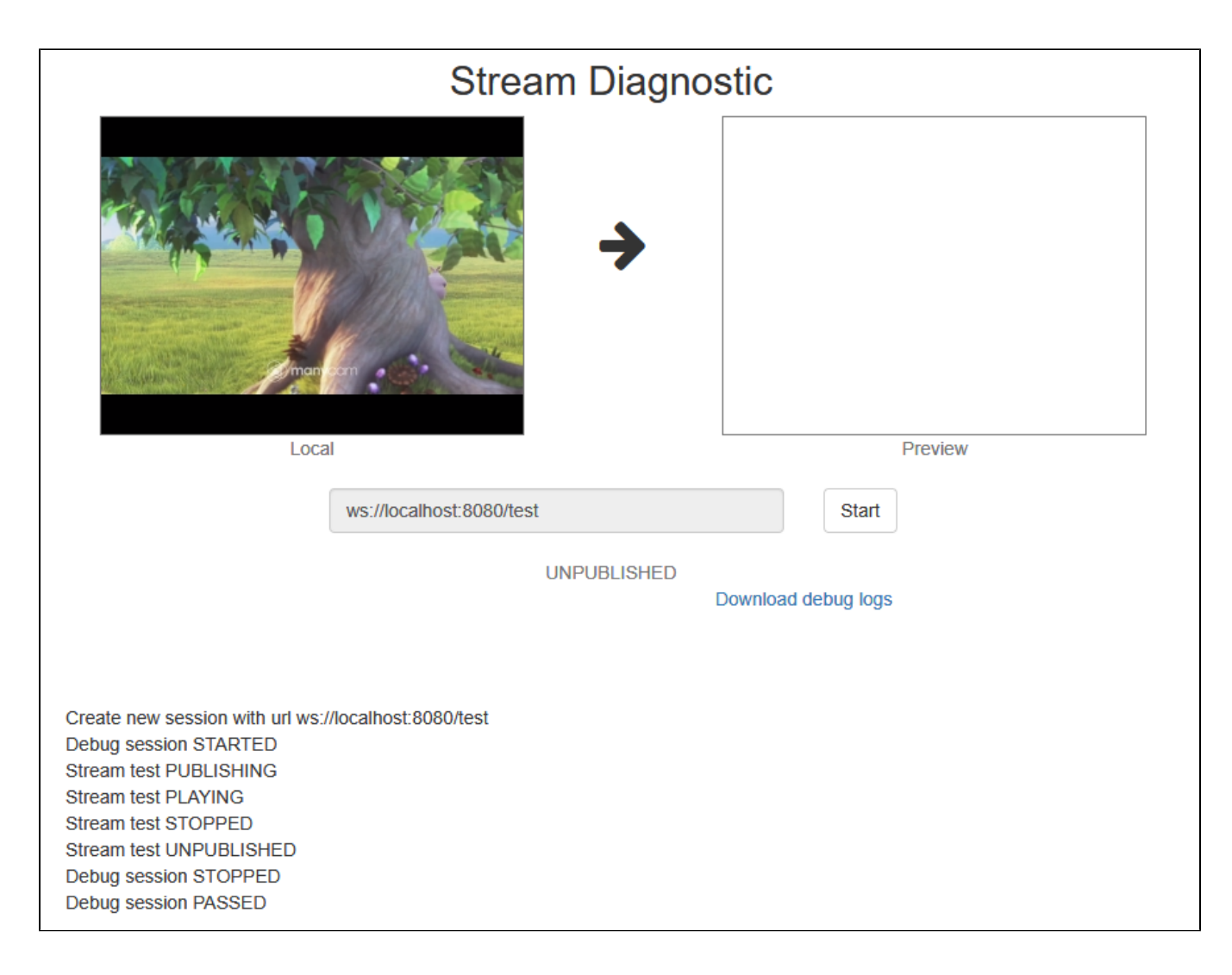

## <span id="page-1-0"></span>The code of the example

The source code of the example is on WCS server by this path:

/usr/local/FlashphonerWebCallServer/client2/examples/demo/streaming/stream-diagnostic

stream-diagnostic.css - CSS style file stream-diagnostic.html - the example page stream-diagnostic.js - script for example to work

The example can be tested at this URL:

https://host:8888/client2/examples/demo/streaming/stream-diagnostic/stream-diagnostic.html

where host is your WCS server address.

## <span id="page-1-1"></span>Analyzing the code

To analyze the code get stream-diagnostic.js file version with hash ecbadc3 that can be found [here](https://github.com/flashphoner/flashphoner_client/blob/a50755e29880257c90aef69bcaac7843236e3ad0/examples/demo/streaming/stream-diagnostic/stream-diagnostic.js) and is avalable to download in build [2.0.212](https://flashphoner.com/downloads/builds/flashphoner_client/wcs_api-2.0/flashphoner-api-2.0.212-ecbadc3d0850a638ae9eb784708539780a1ffbef.tar.gz).

1. API initializing.

Flashphoner.init() [code](https://github.com/flashphoner/flashphoner_client/blob/a50755e29880257c90aef69bcaac7843236e3ad0/examples/demo/streaming/stream-diagnostic/stream-diagnostic.js#L16)

Flashphoner.init({createMicGainNode: false});

2. Connection to the server

Flashphoner.createSession() [code](https://github.com/flashphoner/flashphoner_client/blob/a50755e29880257c90aef69bcaac7843236e3ad0/examples/demo/streaming/stream-diagnostic/stream-diagnostic.js#L59)

Every action will be printed to the special page element by function log() call

```
 var url = field('url');
log("Create new session with url " + url);
 $('#url').prop('disabled', true);
session = Flashphoner.createSession({urlServer: url}).on(SESSION_STATUS.ESTABLISHED, function(session){
     ...
 });
```
3.Receiving the event confirming successful connection

ConnectionStatusEvent ESTABLISHED [code](https://github.com/flashphoner/flashphoner_client/blob/a50755e29880257c90aef69bcaac7843236e3ad0/examples/demo/streaming/stream-diagnostic/stream-diagnostic.js#L61)

```
session = Flashphoner.createSession({urlServer: url}).on(SESSION_STATUS.ESTABLISHED, function(session){
     //session connected, start streaming
     startStreaming(session);
 }).on(SESSION_STATUS.DISCONNECTED, function(){
     ...
 }).on(SESSION_STATUS.FAILED, function(){
     ...
 }).on(SESSION_STATUS.DEBUG, function(event){
     ...
 });
```
4. Start debug output and video streaming

session.startDebug(), session.createStream(), publish() [code](https://github.com/flashphoner/flashphoner_client/blob/a50755e29880257c90aef69bcaac7843236e3ad0/examples/demo/streaming/stream-diagnostic/stream-diagnostic.js#L85)

On stream creation these parameters are passed:

- streamName the stream name
- localVideo <div>-element to display video from web camera

```
 session.startDebug();
 session.createStream({
    name: streamName,
     display: localVideo,
     cacheLocalResources: true,
     receiveVideo: false,
    receiveAudio: false
 }).publish();
```
5.Receiving the event confirming successful streaming

#### StreamStatusEvent PUBLISHING [code](https://github.com/flashphoner/flashphoner_client/blob/a50755e29880257c90aef69bcaac7843236e3ad0/examples/demo/streaming/stream-diagnostic/stream-diagnostic.js#L92)

On this event, preview stream is created with createStream(), and play() called to play it

```
 session.createStream({
 ...
    }).on(STREAM_STATUS.PUBLISHING, function(publishStream){
        log("Stream " + streamName + " " + STREAM_STATUS.PUBLISHING);
       setStatus(STREAM_STATUS.PUBLISHING);
        //play preview
        session.createStream({
            name: streamName,
            display: remoteVideo
            ...
        }).play();
    }).on(STREAM_STATUS.UNPUBLISHED, function(){
         ...
    }).on(STREAM_STATUS.FAILED, function(stream){
        ...
    }).publish();
```
#### 6. PreviewsStream playback stop

previewStream.stop() [code](https://github.com/flashphoner/flashphoner_client/blob/a50755e29880257c90aef69bcaac7843236e3ad0/examples/demo/streaming/stream-diagnostic/stream-diagnostic.js#L35)

```
function onStarted(publishStream, previewStream) {
    $("#publishBtn").text("Stop").off('click').click(function(){
        $(this).prop('disabled', true);
        previewStream.stop();
    }).prop('disabled', false);
    $("#downloadDiv").hide();
}
```
7.Receiving the event confirming successful playback stop

#### StreamStatusEvent STOPPED [code](https://github.com/flashphoner/flashphoner_client/blob/a50755e29880257c90aef69bcaac7843236e3ad0/examples/demo/streaming/stream-diagnostic/stream-diagnostic.js#L103)

```
 session.createStream({
    name: streamName,
     display: remoteVideo
 }).on(STREAM_STATUS.PLAYING, function(previewStream){
     ...
 }).on(STREAM_STATUS.STOPPED, function(){
     log("Stream " + streamName + " " + STREAM_STATUS.STOPPED);
     publishStream.stop();
 }).on(STREAM_STATUS.FAILED, function(stream){
     ...
 }).play();
```
#### 8. Streaming stop when playback is stopped

#### publishStream.stop() [code](https://github.com/flashphoner/flashphoner_client/blob/a50755e29880257c90aef69bcaac7843236e3ad0/examples/demo/streaming/stream-diagnostic/stream-diagnostic.js#L105)

```
 session.createStream({
     name: streamName,
     display: remoteVideo
 }).on(STREAM_STATUS.PLAYING, function(previewStream){
     ...
 }).on(STREAM_STATUS.STOPPED, function(){
    log("Stream " + streamName + " " + STREAM_STATUS.STOPPED);
     publishStream.stop();
 }).on(STREAM_STATUS.FAILED, function(stream){
     ...
 }).play();
```
9.Receiving the event confirming successful streaming stop

StreamStatusEvent UNPUBLISHED [code](https://github.com/flashphoner/flashphoner_client/blob/a50755e29880257c90aef69bcaac7843236e3ad0/examples/demo/streaming/stream-diagnostic/stream-diagnostic.js#L115)

```
 session.createStream({
        name: streamName,
        display: localVideo,
        cacheLocalResources: true,
        receiveVideo: false,
        receiveAudio: false
    }).on(STREAM_STATUS.PUBLISHING, function(publishStream){
 ...
    }).on(STREAM_STATUS.UNPUBLISHED, function(){
        setStatus(STREAM_STATUS.UNPUBLISHED);
        log("Stream " + streamName + " " + STREAM_STATUS.UNPUBLISHED);
        //enable start button
        onStopped();
    }).on(STREAM_STATUS.FAILED, function(stream){
        ...
    }).publish();
```
session.stopDebug() [code](https://github.com/flashphoner/flashphoner_client/blob/a50755e29880257c90aef69bcaac7843236e3ad0/examples/demo/streaming/stream-diagnostic/stream-diagnostic.js#L43)

```
function onStopped() {
     ...
    if (session)
         session.stopDebug();
}
```
11. Receiving the event the end of debugging session

```
ConnectionStatusEvent DEBUG code
```
On this event, the link to download session log is forming

```
session = Flashphoner.createSession({urlServer: url}).on(SESSION_STATUS.ESTABLISHED, function(session){
     ...
 }).on(SESSION_STATUS.DISCONNECTED, function(){
     ...
 }).on(SESSION_STATUS.FAILED, function(){
     ...
 }).on(SESSION_STATUS.DEBUG, function(event){
    log("Debug session " + event.status);
     if (event.file) {
        var link = window.location.protocol + \sqrt{n} + window.location.host + \sqrt{n} + event.file;
         $("#link").attr("href", link);
         $("#downloadDiv").show();
     }
 });
```
12. Debug information output to the page element

[code](https://github.com/flashphoner/flashphoner_client/blob/a50755e29880257c90aef69bcaac7843236e3ad0/examples/demo/streaming/stream-diagnostic/stream-diagnostic.js#L146)

```
function log(string) {
    document.getElementById("debug").innerHTML += string + '</br>';
}
```